# **ThinkPad**

# ThinkPad DVD Ultrabay Slim Burner: Guia do Usuário

# **ThinkPad**

# ThinkPad DVD Ultrabay Slim Burner: Guia do Usuário

#### **ATENÇÃO**

Antes de instalar este produto, leia o *Livreto de Segurança* do Sistema ThinkPad.

#### Nota<sup>-</sup>

Guarde o comprovante de compra porque ele pode ser necessário para obter serviços de garantia. Consulte o Apêndice E, ["Certificado](#page-42-0) de Garantia", na página [31.](#page-42-0)

**Primeira Edição (Maio de 2007)**

**© Copyright Lenovo 2007. Partes © Copyright International Business Machines Corporation 2005. Todos os direitos reservados.**

# **Índice**

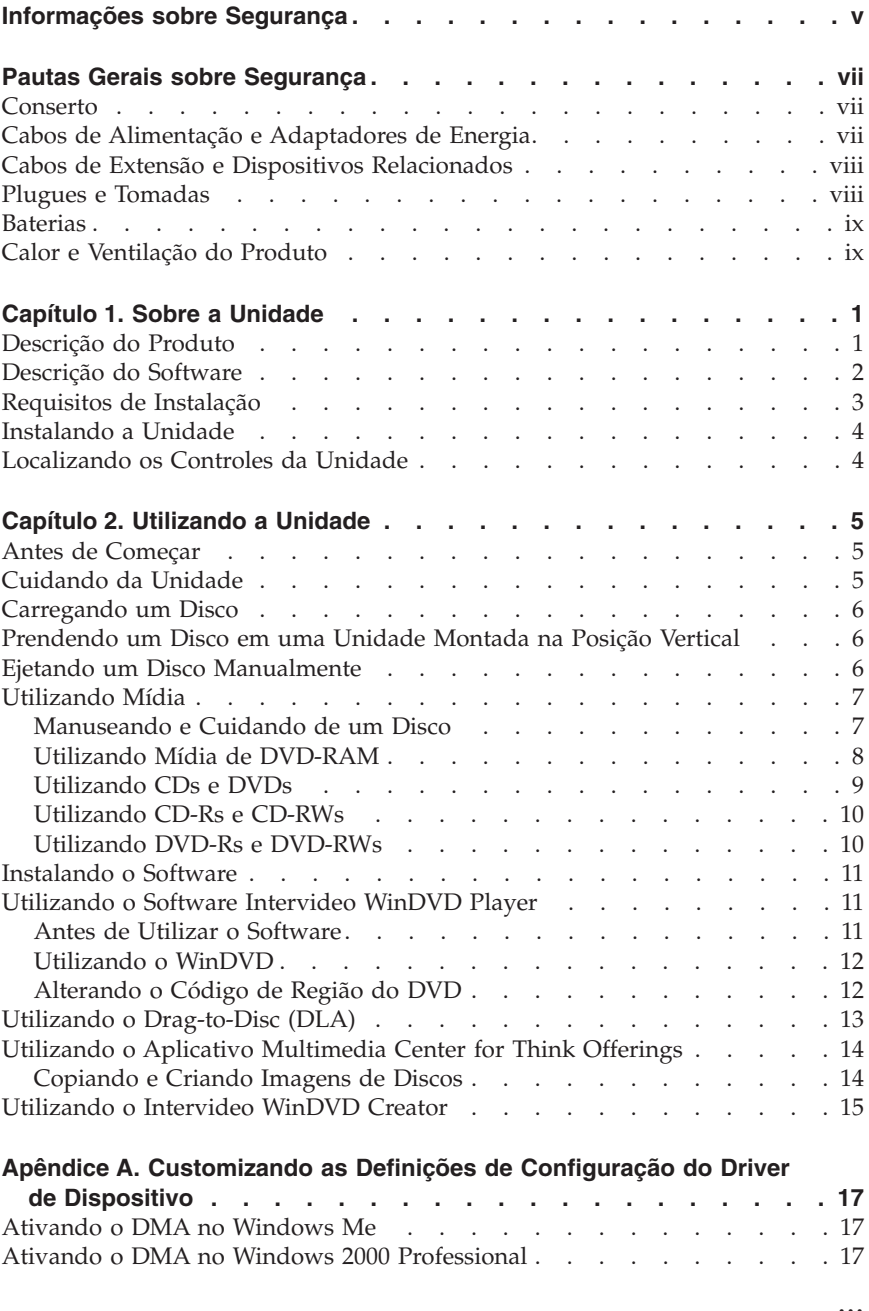

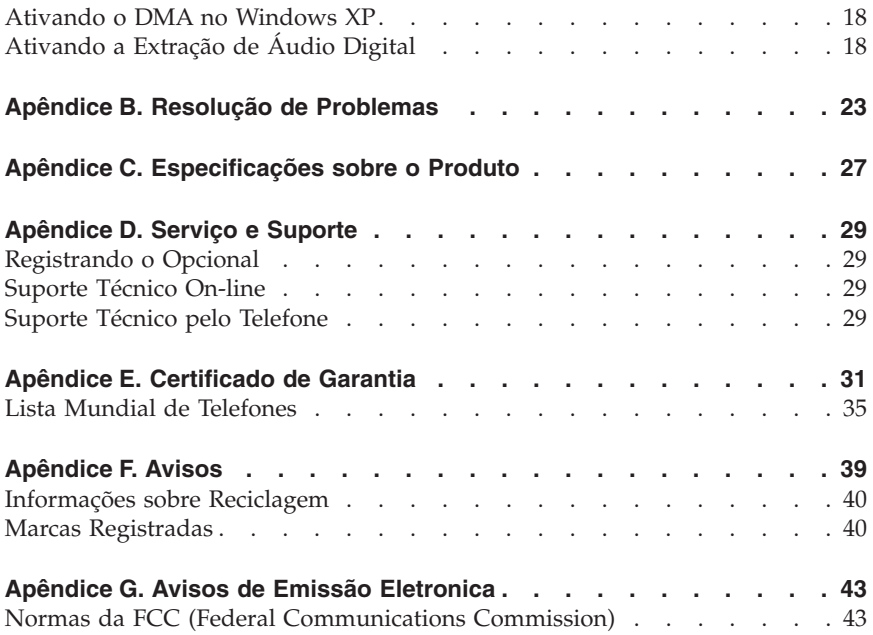

# <span id="page-6-0"></span>**Informações sobre Segurança**

Before installing this product, read the Safety Information.

مج، يجب قراءة دات السلامة

Antes de instalar este produto, leia as Informações sobre Segurança.

在安装本产品之前, 请仔细阅读 Safety Information (安全信息)。

Prije instalacije ovog produkta obavezno pročitajte Sigurnosne Upute.

Před instalací tohoto produktu si přečtěte příručku bezpečnostních instrukcí.

Læs sikkerhedsforskrifterne, før du installerer dette produkt.

Ennen kuin asennat tämän tuotteen, lue turvaohjeet kohdasta Safety Information.

Avant d'installer ce produit, lisez les consignes de sécurité.

Vor der Installation dieses Produkts die Sicherheitshinweise lesen.

Πριν εγκαταστήσετε το προϊόν αυτό, διαβάστε τις πληροφορίες ασφάλειας (safety information).

לפני שתתקינו מוצר זה, קראו את הוראות הבטיחות.

A termék telepítése előtt olvassa el a Biztonsági előírásokat!

Prima di installare questo prodotto, leggere le Informazioni sulla Sicurezza.

製品の設置の前に、安全情報をお読みください。

본 제품을 설치하기 전에 안전 정보를 읽으십시오.

Пред да се инсталира овој продукт, прочитајте информацијата за безбедност. Lees voordat u dit product installeert eerst de veiligheidsvoorschriften.

Les sikkerhetsinformasjonen (Safety Information) før du installerer dette produktet.

Przed zainstalowaniem tego produktu, należy zapoznać się z książką "Informacje dotyczące bezpieczeństwa" (Safety Information).

Antes de instalar este produto, leia as Informações sobre Segurança.

Перед установкой продукта прочтите инструкции по технике безопасности.

Pred inštaláciou tohto produktu si prečítajte bezpečnostné informácie.

Pred namestitvijo tega proizvoda preberite Varnostne informacije.

Antes de instalar este producto lea la información de seguridad.

Läs säkerhetsinformationen innan du installerar den här produkten.

安裝本產品之前,請先閱讀「安全資訊」。

# <span id="page-8-0"></span>**Pautas Gerais sobre Segurança**

Sempre observe as seguintes precauções para reduzir o risco de ferimentos e danos à propriedade.

# **Conserto**

Não tente fazer manutenção em um produto, a menos que você seja instruído a fazê-lo pelo Centro de Suporte ao Cliente. Utilize somente um fornecedor de serviços qualificado para consertar o produto.

**Nota:** O Cliente pode fazer o upgrade ou substituir algumas peças. Essas peças denominam-se CRUs (Unidades Substituíveis pelo Cliente). A Lenovo identifica expressamente as CRUs dessa forma e fornece documentação com instruções, se apropriado, para que os clientes substituam essas peças. É necessário seguir atentamente todas as instruções ao executar tais substituições. Sempre certificar-se de que a energia esteja desligada e que o produto esteja desconectado de qualquer fonte de alimentação antes de tentar a substituição. Se tiver qualquer dúvida, entre em contato com o Centro de Suporte ao Cliente.

# **Cabos de Alimentação e Adaptadores de Energia**

Utilize apenas os cabos de alimentação e os adaptadores de alimentação fornecidos pelo fabricante do produto.

Jamais enrole um cabo de alimentação no adaptador de alimentação ou outro objeto. Fazer isso pode forçar o cabo, de maneira que ele desgaste, quebre ou dobre. Isso pode representar um risco de segurança.

Passe os cabos de alimentação por lugares em que neles não tropecem, não sejam pisados ou pressionados por objetos.

Proteja o cabo e os adaptadores de alimentação de líquidos. Por exemplo, não deixe o cabo ou o adaptador de alimentação próximo a pias, baldes, banheiros ou em pisos limpos com produtos de limpeza líquidos. Líquidos podem causar curto-circuito, especialmente se o cabo ou o adaptador de alimentação sofreu fadiga com o uso impróprio. Líquidos também podem causar corrosão gradual dos terminais do cabo de alimentação e/ou terminais do conector no adaptador, que podem resultar eventualmente em superaquecimento.

Conecte sempre os cabos de alimentação e os cabos de sinal na ordem correta e certifique-se de que todos os conectores do cabo de alimentação estejam segura e completamente conectados aos receptáculos.

<span id="page-9-0"></span>Não utilize adaptadores de alimentação que demonstrem corrosão nos pinos de entrada AC e/ou sinais de superaquecimento (como plástico deformado) na entrada AC ou em qualquer lugar no adaptador de alimentação.

Não utilize cabos de alimentação nos quais os contatos elétricos nas duas extremidades apresentem sinais de corrosão ou superaquecimento ou onde o cabo de alimentação parece ter sido danificado de alguma forma.

# **Cabos de Extensão e Dispositivos Relacionados**

Assegure-se de que as extensões, estabilizadores de voltagem, fontes de alimentação ininterrupta e cabos de alimentação utilizados sejam adequados para manipular os requisitos elétricos do produto. Nunca sobrecarregue esses dispositivos. Se os cabos de alimentação forem utilizados, a carga não deverá exceder a taxa de entrada do cabo de alimentação de energia. Consulte um eletricista para obter informações adicionais se tiver perguntas sobre cargas de energia, requisitos de alimentação de energia e taxas de entrada.

# **Plugues e Tomadas**

Se um receptáculo (tomada de força) que você pretenda utilizar com o equipamento do computador aparente estar danificado ou corroído, não utilize a tomada até que ela seja substituída por um eletricista qualificado.

Não curve ou modifique o plugue. Se o plugue estiver danificado, entre em contato com o fabricante para obter uma substituição.

Alguns produtos estão equipados com um plugue de três pinos. Esse plugue encaixa apenas em uma tomada aterrada. Esse é um recurso seguro. Não danifique esse recurso de segurança ao tentar inseri-lo em uma tomada não aterrada. Se você não conseguir inserir o plugue em uma tomada, entre em contato com um eletricista para obter um adaptador de tomada aprovado ou para substituir a tomada por uma que permita esse recurso de segurança. Nunca sobrecarregue uma tomada. A carga total do sistema não deve exceder 80 por cento da taxa de circuito derivado. Consulte um eletricista para obter informações adicionais, se tiver perguntas sobre cargas de energia e taxas de circuito derivado.

Certifique-se de que a tomada de força que você está utilizando esteja apropriadamente instalada, facilmente acessível e localizada próxima ao equipamento. Não estenda completamente os cabos de alimentação de maneira que tensione os cabos.

Conecte e desconecte o equipamento da tomada com cuidado

# <span id="page-10-0"></span>**Baterias**

Todos os computadores pessoais fabricados pela Lenovo contêm uma bateria redonda não recarregável que fornece energia ao clock do sistema. Além disso, muitos produtos móveis como notebooks utilizam um pacote de baterias recarregáveis para fornecer energia ao sistema no modo portátil. As baterias fornecidas pela Lenovo para utilização com o produto tiveram sua compatibilidade testada e devem ser substituídas apenas por peças aprovadas pela Lenovo.

Nunca tente abrir ou consertar uma bateria. Não comprima, perfure ou incinere baterias nem faça curto-circuito entre os contatos de metal. Não exponha a bateria à agua ou outros líquidos. Recarregue o pacote de bateria estritamente de acordo com as instruções fornecidas com a documentação do produto.

O mau uso ou mau trato da bateria pode causar superaquecimento, fazendo com que gases ou chamas sejam "expelidos" do pacote de bateria ou bateria tipo moeda. Se a bateria estiver danificada ou se perceber que está descarregando ou ainda o acúmulo de materiais estranhos nas partes metálicas, pare de utilizá-la e peça substituição para o fabricante.

Baterias podem ser danificadas quando permanecem sem uso por longos períodos de tempo. Em algumas baterias recarregáveis (especialmente baterias de lítio), a falta de uso no estado descarregado pode aumentar o risco de curto-circuito, que pode reduzir a vida da bateria e apresentar risco de segurança. Não deixe baterias de lítio recarregáveis completamente descarregadas ou armazene-as em um estado descarregado.

# **Calor e Ventilação do Produto**

Os computadores, adaptadores de corrente alternada e muitos acessórios podem gerar calor quando ligados e quando as baterias estão sendo carregadas. Sempre siga essas precauções básicas:

- v Não deixe o computador, o adaptador de corrente alternada ou os acessórios sobre suas pernas ou em contato com qualquer parte do corpo durante muito tempo, enquanto os produtos estiverem em funcionamento ou carregando a bateria. O computador, o adaptador de corrente alternada e muitos acessórios produzem um pouco de calor durante a operação normal. O contato excessivo com o corpo pode causar desconforto ou, potencialmente, queimaduras na pele.
- v Não carregue a bateria e nem opere o computador, o adaptador de corrente alternada ou os acessórios próximo a materiais inflamáveis ou em ambientes explosivos.
- v Slots de ventilação, ventiladores e dissipadores de calor são fornecidos com o produto para segurança, conforto e operação confiável. 1Esses recursos

podem inadvertidamente ser bloqueados quando o produto é colocado sobre uma cama, sofá, tapete ou outras superfícies flexíveis. Nunca bloqueie, cubra ou desative esses recursos.

# <span id="page-12-0"></span>**Capítulo 1. Sobre a Unidade**

Este manual fornece informações sobre registro, instalação e utilização do ThinkPad® CD/DVD Ultrabay™ Slim Burner, e está disponível no *CD do Software e Guia do Usuário*.

Os apêndices deste guia contêm informações sobre garantia e avisos legais.

# **Descrição do Produto**

A unidade é compatível com a especificação DVD-Multi Recorder e pode gravar e ler mídia de DVD-RAM, DVD-RW e DVD-R (em geral, 650 nm). Sua unidade também pode gravar CD-R, CD-RW e mídia de CD-RW de alta velocidade e utilizar a tecnologia de prevenção de subexecução de buffer para a gravação confiável do CD. O CD/DVD Burner Burner pode ler diversos outros formatos, incluindo DVD+R, DVD+RW, DVD Video, Video CD, CD de áudio, sessão múltipla, XA (Extended Architecture) CDs e CDs de fotos Kodak. (Algumas marcas de mídia de DVD+R e DVD+RW podem não ser compatíveis.) A unidade foi projetada para instalação no Compartimento de Unidade Ultrabay Slim ou no Compartimento de Unidade Ultrabay Enhanced.

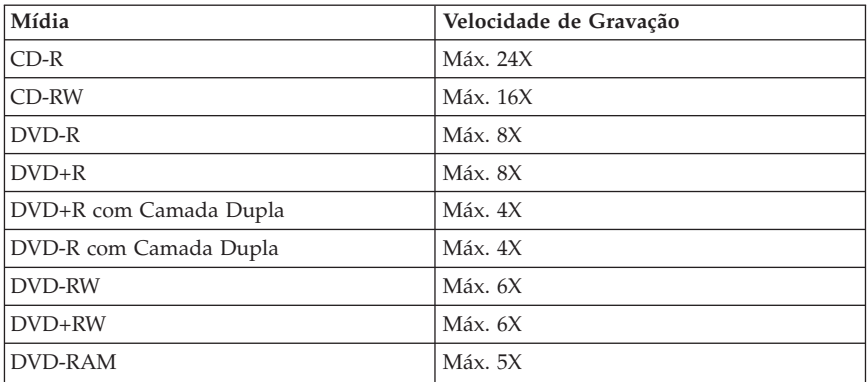

Além deste *CD do Software e Guia do Usuário*, o pacote de opções inclui o seguinte:

- ThinkPad DVD Ultrabay Slim Burner
- v A caixa de transporte
- v O *Guia de Referência Rápida*
- v O *Guia de Segurança de Laser*

Entre em contato com o fornecedor se algum item estiver faltando ou com defeito. Não esqueça de guardar o comprovante de compra. Ele poderá ser <span id="page-13-0"></span>exigido para o recebimento do serviço de garantia. Consulte o [Apêndice](#page-40-0) D, "Serviço e [Suporte",](#page-40-0) na página 29 para obter informações sobre suporte técnico.

#### **Descrição do Software**

O *CD do Software e Guia do Usuário do CD/DVD Burner* contém o seguinte software:

#### v **Intervideo WinDVD Creator**

Esse software permite gravar arquivos de vídeo em mídia de DVD-RW, DVD-R, DVD+RW e DVD+R que podem ser reproduzidos na maioria dos aparelhos de DVD independentes. Também é possível utilizar este software para editar e modificar seus próprios recursos de vídeo, antes da gravação. A gravação em DVD-RAM também é suportada.Se você tiver um dispositivo de captura analógico, USB ou IEEE 1394 instalado no computador, poderá utilizar este software para gravar vídeo em uma câmera.

#### <span id="page-14-0"></span>v **DLA (Drag-to-Disc)**

Esse software permite gravar diretamente na mídia de CD e DVD utilizando a letra de unidade como se estivesse gravando em um disquete. Você também pode formatar a mídia de DVD-RAM, DVD-RW, DVD-R, DVD-R DL, DVD+R DL, DVD+RW e DVD+R. Com DLA, é possível arrastar e soltar arquivos, criar novos diretórios ou salvar arquivos de quase qualquer aplicativo diretamente no CD/DVD Burner. Drag-to-disc é instalado como parte do Multimedia Center for Think Offerings.

#### v **UDF reader**

Esse software permite a instalação de software para leitura de mídia de DVD-RAM, DVD-RW, DVD+RW, DVD-R DL, DVD+R DL e CD-RW em outros computadores com unidades de DVD.

#### v **Multimedia Center for Think Offerings**

Esse software permite copiar CDs, criar CDs de áudio, de MP3 e CDs de dados. Também é possível utilizar o Multimedia Center for Think Offerings para gravar dados em discos de DVD-RAM, DVD-RW, DVD-R, DVD-R DL, DVD+RW, DVD+R DL e DVD+R para uso em outros computadores ou produtos eletrônicos compatíveis do consumidor. Também é possível criar CDs inicializáveis e salvar imagens de CD para gravação posterior. Com o Express Labeller que vem incluso no Multimedia Center for Think Offerings, é possível imprimir etiquetas de papel ou discos de papel LightScribe.

v **Intervideo WinDVD**

Esse software permite reproduzir vídeos em DVD no computador ou reproduzir arquivos de vídeo a partir da unidade de disco rígido.

**Nota:** Algumas placas de vídeo, como FIREGL, Intergraph e 3dLabs, não suportam a reprodução de vídeo em DVD.

#### **Requisitos de Instalação**

Para instalar a unidade, o notebook ThinkPad deve atender aos seguintes requisitos:

- v Um sistema ThinkPad com um Compartimento de Unidade Ultrabay Slim ou Compartimento Ultrabay Enhanced
- Um ThinkPad X4 Ultrabase Dock ou Dock II
- Sistema operacional Microsoft<sup>®</sup> Windows<sup>®</sup> Vista<sup>™</sup>, Microsoft Windows XP ou Microsoft Windows 2000
- **Nota:** A Lenovo oferece suporte limitado para computadores com os sistemas operacionais de desktop Microsoft Windows 95, Windows 98 ou Microsoft Windows Me (Millennium Edition).

# <span id="page-15-0"></span>**Instalando a Unidade**

Seu computador ThinkPad inclui um sistema de ajuda, Access ThinkPad, que fornece instruções de instalação da unidade específicas para seu computador. Para instalar corretamente a unidade no Compartimento de Unidade Ultrabay Slim ou no Compartimento Ultrabay Enhanced, utilize as instruções fornecidas no sistema de ajuda do Access ThinkPad.

#### **Localizando os Controles da Unidade**

O diagrama a seguir mostra a localização dos controles na parte frontal da unidade.

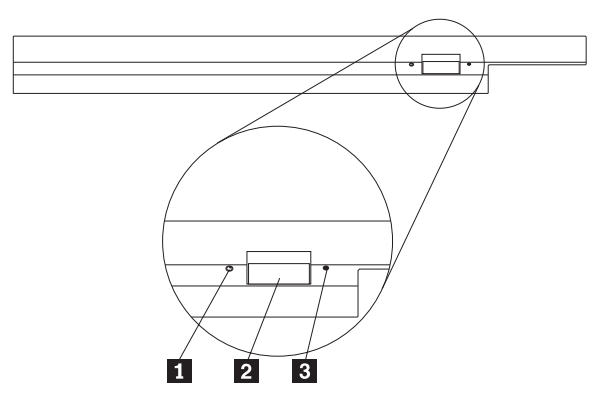

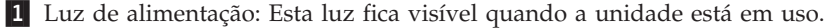

2- Botão de Ejeção: Pressione este botão para ejetar um DVD ou CD.

**3** Orifício de ejeção manual: Utilize este liberador de emergência para ejetar um DVD ou CD quando o botão de Ejeção não funcionar. Para obter mais informações sobre como ejetar manualmente um DVD ou CD, consulte "Ejetando um Disco [Manualmente"](#page-17-0) na página 6.

# <span id="page-16-0"></span>**Capítulo 2. Utilizando a Unidade**

Esta seção fornece informações sobre como manusear, carregar e cuidar de DVDs e CDs e como cuidar da unidade.

# **Antes de Começar**

Para obter melhores resultados, releia as seguintes instruções antes de utilizar a unidade:

- v Não mova o computador ThinkPad ao formatar ou gravar um disco porque isso pode causar erro de dados. Além disso, diminua a digitação durante a formatação ou gravação em um disco, pois isso também pode causar erros de dados.
- v Mantenha o computador ThinkPad sobre uma superfície plana durante a gravação de um disco.
- v Certifique-se de que o computador ThinkPad esteja ligado a uma tomada AC ao utilizar a unidade. O disco pode ser danificado se a bateria acabar durante a gravação em um disco.
- v Desative os protetores de tela. O uso de um protetor de tela pode interromper o processo de formatação e gravação.
- v Não coloque o computador ThinkPad no modo de hibernação ou suspensão durante a gravação em um disco.

# **Cuidando da Unidade**

Para proteger a unidade durante a operação, observe estas precauções:

- v Remova o disco da unidade antes de movê-la.
- v Não insira objetos estranhos na unidade.
- v Não empilhe objetos na unidade.
- v Não remova a tampa da unidade ou tente fazer reparos nela.
- v Não opere a unidade sob quaisquer uma destas condições:
	- Temperatura alta, umidade alta ou luz direta do sol
	- Vibração excessiva, choque repentino ou superfície inclinada
	- Poeira excessiva

**Nota:** Os resultados de leitura e gravação da unidade dependem da qualidade e das características da mídia de DVD ou CD utilizada.

# <span id="page-17-0"></span>**Carregando um Disco**

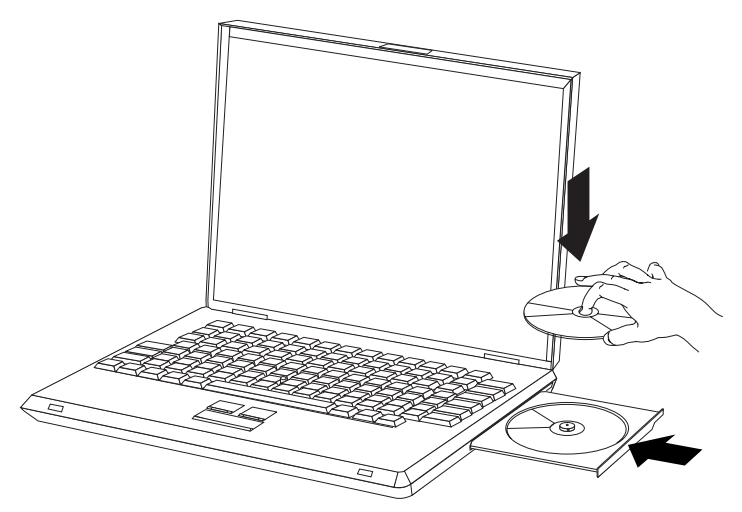

- 1. Pressione o botão de Ejeção. A bandeja desliza para fora da unidade.
- 2. Ponha o disco na bandeja com o rótulo voltado para cima.
- 3. Feche a bandeja com cuidado, empurrando-a até travar.

**Atenção:** Não force ou insira objetos estranhos na bandeja para abri-la. Se a bandeja não abrir quando o botão de ejeção for pressionado, consulte "Ejetando um Disco Manualmente" para obter mais informações.

#### **Prendendo um Disco em uma Unidade Montada na Posição Vertical**

A unidade possui quatro retentores moldados na bandeja de carregamento para operação de montagem vertical. Para inserir um disco, coloque-o nos dois retentores inferiores antes de fechar a bandeja. Para remover um disco, abra a bandeja e levante-o dos dois retentores inferiores.

#### **Ejetando um Disco Manualmente**

Se você pressionar o botão de Ejeção e a bandeja não deslizar, desligue o computador e endireite um clipe grande de papel para formar uma ferramenta, conforme mostrado na ilustração. A extremidade endireitada deve ter pelo menos 45 mm (1.8 in.). Insira a extremidade estendida no orifício de ejeção manual na parte frontal da unidade. Empurre o clipe de papel até que a bandeja seja aberta. Cuidadosamente, puxe a bandeja para fora até que possa remover o disco.

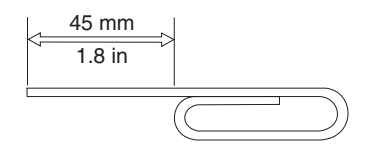

# <span id="page-18-0"></span>**Utilizando Mídia**

Esta seção contém informações sobre como utilizar a mídia.

# **Manuseando e Cuidando de um Disco**

Manuseie e limpe os discos com cuidado, especialmente tipos de mídia graváveis, como discos de CD-R e CD-RW, para que eles permaneçam legíveis. É possível prolongar a vida útil dos discos tomando estas precauções:

- v Sempre guarde os discos em seus pacotes originais.
- v Nunca exponha os discos à luz solar direta.
- v Sempre mantenha os discos longe de fontes diretas de calor.
- v Remova os discos do computador quando não estiverem em uso.
- v Verifique se há danos nos discos ANTES de cada uso.

**IMPORTANTE**: Não utilize discos com defeitos.

- v Não force os discos no computador ou pacote.
- v Não dobre ou entorte os discos flexíveis.
- v Não utilize produtos de limpeza comerciais para limpar os discos.
- v Não escreva na superfície dos discos.
- v Segure os discos pelas bordas ou pelo orifício central.
- Não toque na superfície dos discos.
- v Para remover poeira ou marcas de dedos, limpe os discos do centro para a borda com um pano macio e sem fiapos.

**Atenção:** Limpar um disco fazendo movimentos circulares pode causar perda de dados.

<span id="page-19-0"></span>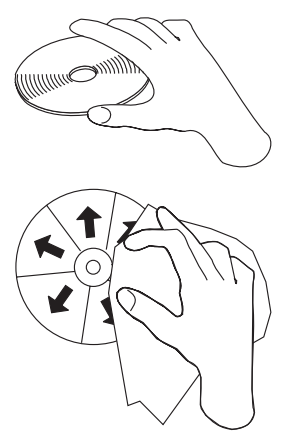

A unidade pode utilizar diferentes tipos de mídia. Nem todas as mídias são utilizadas da mesma maneira. As seções a seguir descrevem o que é possível fazer com diferentes tipos de mídia.

# **Utilizando Mídia de DVD-RAM**

A mídia de DVD-RAM está disponível no formato de disco exposto ou cartucho. Para utilizar a mídia de cartucho na unidade, primeiro é necessário remover o disco do cartucho.

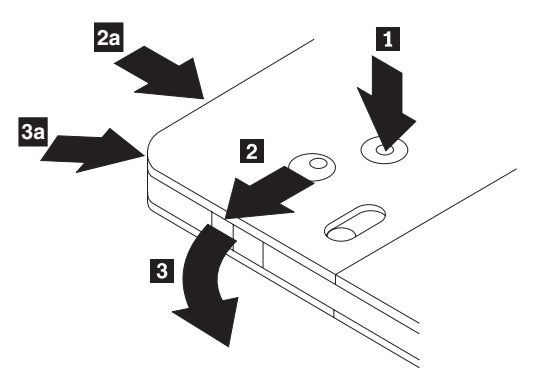

#### **Removendo o Disco do Cartucho**

Utilizando a ponta de uma caneta esferográfica, empurre e quebre a guia do pino de travamento **1**. Para remover o disco, utilize uma caneta esferográfica para empurrar para baixo a trava da tampa do cartucho **2** e puxe a tampa do cartucho para fora **3**. Quando a tampa estiver aberta, o disco poderá ser removido.

<span id="page-20-0"></span>**Nota:** A trava da tampa do cartucho e a guia da tampa estão localizadas na lateral de alguns cartuchos, como mostrado anteriormente em **2a** e 3a-.

**Atenção:** Não toque a área de gravação do disco quando manusear a mídia exposta.

#### **Retornando o Disco ao Cartucho**

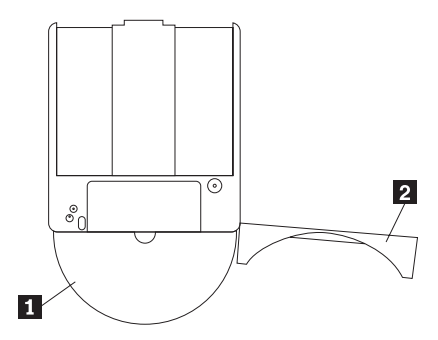

Para retornar o disco para o cartucho, alinhe o lado da etiqueta do disco 1 com o lado da etiqueta do cartucho de DVD-RAM. Insira o disco e feche a tampa do cartucho **2**. Um som de clique ocorrerá quando a porta for fechada.

#### **Precauções de Manuseio**

Tenha cuidado ao manusear o disco removido. Detritos, partículas de poeira, marcas de dedo, manchas ou riscos podem danificar a gravação e a reprodução da mídia. Para tirar o pó ou outros detritos, utilize um Kit de Limpeza de CD. Utilize um pano macio e seco para limpar o disco. Não utilize solventes para limpar a superfície do disco. Ao identificar um disco, escreva apenas no lado etiquetado ou no cartucho, utilizando um marcador de texto com ponta macia. Não exponha o disco à luz direta do sol, temperaturas altas e umidades. Não cole etiquetas em nenhum dos lados do disco.

#### **Utilizando Mídia de DVD-RAM de Face Simples e Dupla Face**

A mídia de DVD-RAM está disponível nas versões de face simples e dupla face.

As versões de 2,6 GB e 4,7 GB estão disponíveis em face simples. As versões de 9,4 GB estão disponíveis em dupla face. Para acessar os dados nos dois lados da mídia, é necessário remover a mídia da unidade, virá-la e reinseri-la na unidade.

# **Utilizando CDs e DVDs**

Conclua estas etapas para ler um disco de dados:

1. Ligue o computador.

- <span id="page-21-0"></span>2. Pressione o botão Abrir/Fechar na parte frontal da unidade.
- 3. Insira um disco ou o cartucho na bandeja com a etiqueta voltada para cima.
- 4. Feche a bandeja, pressionando o botão Abrir/Fechar ou empurrando cuidadosamente a bandeja de carga.

**Atenção:** Não force ou insira objetos estranhos para abrir a bandeja de carga.

- 5. Aguarde até que o indicador de ocupado da unidade se apague; em seguida, dê um clique duplo em **Meu Computador**.
- 6. Dê um clique duplo no ícone CD-ROM ou DVD-RAM/DVD-R/DVD-RW.

# **Utilizando CD-Rs e CD-RWs**

A unidade pode gravar em discos de CD-R e de CD-RW. Os discos de CD-R não podem ser apagados, mas podem ser utilizados com unidades de CD-ROM padrão e CD players.

É possível utilizar discos de CD-R para gravar trilhas de áudio, armazenar dados, arquivar arquivos e copiar arquivos de um outro CD.

Os discos de CD-RW podem ser apagados e regravados, mas podem ser utilizados apenas com unidades de CD-ROM e DVD-ROM compatíveis com CD-RW mais novas. É possível utilizar discos de CD-RW para fazer backup, armazenar e atualizar arquivos ou copiar arquivos de um outro CD.

#### **Notas:**

- 1. Os discos de CD-R são reproduzíveis em CD players de áudio. Os discos de CD-RW não são reproduzidos na maioria dos CD players de áudio.
- 2. O software que acompanha esta unidade **não** ativa os recursos de gravação da unidade de CD com os sistemas operacionais DOS, Windows 3.x ou  $OS/2^{\circledR}$ .

Para obter informações adicionais sobre como utilizar o software, consulte "Utilizando o [Drag-to-Disc](#page-24-0) (DLA)" na página 13 e ["Utilizando](#page-25-0) o Aplicativo [Multimedia](#page-25-0) Center for Think Offerings" na página 14.

# **Utilizando DVD-Rs e DVD-RWs**

A unidade pode gravar em discos DVD-R e DVD-RW. Os discos DVD-R não podem ser apagados, mas podem ser utilizados com unidades de DVD-ROM padrão e DVD players.

É possível utilizar os discos DVD-R para gravar faixas de áudio, armazenar dados, arquivar e copiar arquivos de outro DVD.

Os discos DVD-RW podem ser apagados e regravados, mas podem ser utilizados apenas com unidades de DVD-ROM compatíveis com DVD-RW e MR- mais novas. É possível utilizar discos DVD-RW para fazer backup, armazenar e atualizar arquivos ou copiar arquivos de outro DVD.

<span id="page-22-0"></span>Para obter informações adicionais sobre como utilizar o software, consulte as informações de ajuda do Multimedia Center for Think Offerings e DLA no *Software and User's Guide Super CD*.

#### **Instalando o Software**

Depois de conectar a unidade ao computador, é possível instalar softwares aplicativos a partir do *CD do Software e Guia do Usuário*. Conclua estas etapas para instalar o software aplicativo:

- 1. Insira o *CD do Software e Guia do Usuário* na unidade.
- 2. O CD deve ser iniciado automaticamente. Se ele for iniciado, prossiga com a Etapa 5.
- 3. Se o CD não for iniciado automaticamente, clique em Iniciar e, em seguida, em Executar.
- 4. Na caixa Executar, digite *e:\launch.bat*, em que *e* é a letra de unidade do ThinkPad DVD Ultrabay Slim Burner.
- 5. Se o Internet Explorer exibir um aviso sobre scripts com conteúdo malicioso, clique com o botão direito do mouse na barra de aviso e selecione **Permitir Conteúdo Bloqueado**.
- 6. Selecione **Software** na barra do navegador à esquerda.
- 7. Marque as caixas junto aos aplicativos de software que você deseja instalar.
- 8. Clique em **Ir**. O software que você selecionou será instalado silenciosamente.
- 9. Reinicie o computador após a mensagem de conclusão.
- **Nota:** Se o software não conseguir instalar silenciosamente, você poderá selecionar instalações interativas de pacotes individuais na linha inferior da página do instalador.

# **Utilizando o Software Intervideo WinDVD Player**

Esta seção descreve como utilizar e customizar o Intervideo WinDVD Player. É possível localizar informações atuais sobre o Intervideo WinDVD Player no arquivo leia-me no *CD do Software e Guia do Usuário*.

# **Antes de Utilizar o Software**

Para funcionar, o WinDVD requer um driver de dispositivo de vídeo compatível e o barramento IDE master. Consulte o [Apêndice](#page-28-0) A, ["Customizando](#page-28-0) as Definições de Configuração do Driver de Dispositivo", na [página](#page-28-0) 17 para obter informações sobre a ativação do barramento DMA master e para localizar drivers de dispositivo de vídeo.

# <span id="page-23-0"></span>**Utilizando o WinDVD**

Quando inserir um disco de Vídeo DVD na unidade, o Intervideo WinDVD Player iniciará automaticamente a reprodução do disco de vídeo. Se o disco DVD tiver conteúdo de vídeo e de programa, o conteúdo de programa será reproduzido automaticamente.

Para exibir o conteúdo de vídeo de um disco DVD de vídeo/programa, vá para o menu **Iniciar**, **Lançar WinDVD** e clique em **Reproduzir**.

Com o Microsoft Windows XP, você também pode reproduzir o conteúdo de Vídeo do DVD utilizando o aplicativo Windows Media Player.

# **Alterando o Código de Região do DVD**

O Regionalismo e Proteção Contra Cópia (o código de região do DVD) utiliza o padrão CSS (Sistema Misturador de Conteúdo) para impedir a duplicação não autorizada dos direitos de propriedade intelectual distribuídos em DVDs. Foi solicitado originalmente pela MPAA (Motion Picture Association of America) para tratar da pirataria de vídeo, mas é aplicável a qualquer conteúdo. O CSS funciona inibindo a transmissão de dados decriptografados sem autorização apropriada. Os sistemas de reprodução devem ter licença CSS para decodificar os dados criptografados.

A especificação CSS divide o mundo em sete regiões exclusivas. O conteúdo designado para uma região não pode ser lido por sistemas de reprodução de outra região. Ao mesmo tempo em que o CSS seja utilizado para impedir cópias digitais do conteúdo do DVD, uma outra tecnologia projetada pela Macrovision é utilizada para impedir cópias analógicas do conteúdo do DVD. O padrão Macrovision é um sistema misturador utilizado amplamente pela indústria cinematográfica para evitar a duplicação não autorizada do conteúdo de vídeo utilizando videocassetes comerciais. Os sistemas de reprodução de DVD devem suportar os padrões de proteção contra cópia CSS e Macrovision.

Na primeira vez em que um disco de vídeo DVD for inserido na unidade, você precisará definir a região. Se você mudar-se para uma outra região no mundo, poderá utilizar o software DVD Player para alterar o código da região.

**Nota:** É possível alterar o código de região do DVD somente cinco vezes. Depois de fazer cinco alterações de código de região, a unidade pode reproduzir somente títulos de vídeo MPEG-2 que estejam associados ao quinto código de região definido.

Para alterar o código de região, conclua estas etapas:

- 1. Ligue o computador e inicie o sistema operacional.
- 2. Clique em **Iniciar**.
- 3. Selecione **Programas**.
- 4. Clique em **Intervideo WinDVD.**
- <span id="page-24-0"></span>5. Clique em **Intervideo WinDVD**.
- 6. Clique no ícone **Propriedades** para abrir a janela Propriedades.
- 7. Clique na guia **Propriedades Gerais**.
- 8. Insira uma única região do DVD da nova região.
- 9. Selecione o código de região correto para seu país.
- 10. Clique em **OK**.

# **Utilizando o Drag-to-Disc (DLA)**

O DLA (Drag-to-Disc) é fornecido para que seja possível gravar dados em mídias de DVD-RAM, DVD-RW, DVD-R, DVD+RW, DVD+R, CD-R e CD-RW. A mídia de DVD-RAM, DVD-RW, DVD+RW e CD-RW pode ser gravada várias vezes, ao passo que a mídia de DVD-R, DVD+R e CD-R pode ser formatada e gravada apenas uma vez.

Para formatar e gravar na mídia de DVD-RAM, DVD-RW, DVD-R, DVD+RW, DVD+R, CD-R ou CD-RW:

- 1. Insira um disco na unidade.
- 2. Dê um clique duplo em **Meu Computador**. Clique com o botão direito do mouse na letra de unidade do CD/DVD Burner.
- 3. Clique em **Formatar**. A formatação de um DVD pode demorar até 90 minutos.
- 4. Após a conclusão da formatação, é possível arrastar e soltar arquivos no ícone de unidade do CD/DVD Burner ou mover arquivos no Windows Explorer.

Para tornar a mídia de CD-R ou DVD-R compatível em outros computadores, conclua estas etapas:

- 1. Dê um clique duplo em **Meu Computador**. Clique com o botão direito do mouse na letra de unidade do CD/DVD Burner.
- 2. Clique em **Tornar Compatível**.

Para utilizar mídia de DVD-RAM, DVD-RW, DVD+RW ou CD-RW no formato UDF em outros computadores, um UDF reader é incluído no *CD do Software e Guia do Usuário*.

Para utilizar o UDF reader, conclua estas etapas:

- 1. Insira o *CD do Software e Guia do Usuário* na unidade de CD ou DVD do computador em que deseja utilizar os discos com formato UDF. O CD será reproduzido automaticamente
- 2. Selecione **Software** no menu de navegação.
- 3. Selecione o UDF reader correto para o sistema operacional. Estão incluídas versões de 32 e 64 bits na lista do instalador.

#### **Notas:**

1. O UDF Reader é necessário somente em sistemas que não possuam outro programa DLA instalado.

<span id="page-25-0"></span>2. Se o item de menu ″usar com DLA″ não estiver selecionado no Windows XP, a gravação de CD do Windows XP será utilizada.

# **Utilizando o Aplicativo Multimedia Center for Think Offerings**

É possível utilizar o aplicativo Multimedia Center for Think Offerings para gravar dados, áudio, vídeo, CD e DVDs. Também é possível acessar ferramentas e utilitários para trabalhar com mídia regravável. O aplicativo Multimedia Center for Think Offerings tem projetos para gerenciar imagens de disco e criar backups de arquivo.

Para iniciar o aplicativo Multimedia Center for Think Offerings no Windows XP, clique em **Iniciar -> Todos os Programas -> Multimedia Center for Think Offerings -> Multimedia Center Home**.

Quando o Multimedia Center é iniciado pela primeira vez, você é levado para a página Quick Links. Essa página mostra as tarefas mais utilizadas para sua conveniência. Para fazer um disco de áudio ou de dados, selecione a guia apropriada e selecione a tarefa que deseja desempenhar. Para copiar um disco, criar uma imagem de disco ou gravar uma imagem salva anteriormente, selecione a guia Copy (Copiar). Para utilizar o DLA (Drag-to-disc), selecione a guia Dados (Data). Para apagar um disco regravável, selecione a guia Tools.

É possível acessar as guias Dados (Data), Áudio (Audio) e Copiar (Copy) diretamente no menu Iniciar como RecordNow Copy, RecordNow Data e RecordNow Audio, clicando em **Iniciar -> Todos os Programas -> Multimedia Center for Think Offerings**.

Para criar um CD ou DVD inicializável, inicie um projeto de dados e clique no botão de CD inicializável no canto superior direito da janela do projeto. Você deverá selecionar uma imagem de inicialização no disco rígido ou criar uma imagem de inicialização a partir de um disquete.

Para obter instruções detalhadas sobre a utilização do Multimedia Center, consulte a ajuda on-line.

# **Copiando e Criando Imagens de Discos**

É possível utilizar o aplicativo Multimedia Center for Think Offerings para fazer cópias e salvar imagens de seus CDs. Também é possível criar CDs a partir de imagens que foram salvas anteriormente na unidade de disco rígido. O Multimedia Center salva imagens apenas nos formatos ISO e GI. Os formatos ISO só podem ser utilizados para CDs de dados. Todos os outros formatos de disco exigem imagens GI.

<span id="page-26-0"></span>As imagens de CD salvas podem ter até 730 MB e as imagens de DVD salvas podem ter até 8,6 GB. Assegure-se de ter espaço adequado na unidade de disco rígido antes de prosseguir.

Para fazer uma imagem de CD, conclua estas etapas:

- 1. Inicie o aplicativo Multimedia Center for Think Offerings.
- 2. Clique na página **Copiar (Copy)**.
- 3. Clique na tarefa **Salvar Imagem no Disco Rígido (Save Image to Hard disk)**.
- 4. O aplicativo cria um nome aleatório. Renomeie o arquivo de imagem.
- 5. Insira o disco em que você colocará as imagens.
- 6. Clique no botão **Gravar (Record)**.

#### **Notas:**

- 1. Os CDs DLA não podem ser salvos como arquivos de imagem.
- 2. Não é possível gravar imagens de CDs comerciais protegidos contra cópia.

Para gravar uma imagem salva anteriormente, conclua estas etapas:

- 1. Inicie o aplicativo Multimedia Center for Think Offerings.
- 2. Clique na página **Copiar (Copy)**.
- 3. Clique na tarefa **Gravar Imagem em CD ou DVD (Burn Image to CD or DVD)**.
- 4. Utilize o botão Procurar (Browse) para navegar até a imagem que deseja gravar.
- 5. Insira um disco vazio ou regravável.
- 6. Clique no botão **Gravar (Record)**.

Para copiar um disco, conclua estas etapas:

- 1. Inicie o aplicativo Multimedia Center for Think Offerings.
- 2. Clique na página **Copiar (Copy)**.
- 3. Clique na tarefa **Copiar um disco (Copy a disc)**.
- 4. Insira o disco que deseja copiar.
- 5. Clique no botão **Gravar (Record)**.
- 6. Quando solicitado, insira o disco de destino.

#### **Notas:**

- 1. Os CDs protegidos contra cópia não podem ser copiados.
- 2. Copiar ou criar imagem de discos sem a permissão do proprietário dos copyright pode resultar em penalidades jurídicas. Para obter informações adicionais sobre a lei de copyright, consulte um consultor legal.

# **Utilizando o Intervideo WinDVD Creator**

Com o Intervideo WinDVD Creator, é possível capturar, editar e gravar arquivos de vídeo e áudio. Você também pode utilizar o Intervideo WinDVD Creator para criar e gravar vídeos em DVD, utilizando seus próprios arquivos de vídeo e áudio. Para obter informações mais detalhadas sobre os recursos do Intervideo's WinDVD Creator, consulte o Guia do Usuário do WinDVD Creator on-line no *CD do Software e Guia do Usuário*.

As áreas de função principal dentro da janela principal do WinDVD Creator são **Capturar (Capture)**, **Editar (Edit)**, **Autorar (Author)** e **Fazer Filme (Make Movie)**. A partir dessas funções, é possível importar e editar seus próprios arquivos de vídeo e áudio; em seguida, salvá-los em qualquer um dos seguintes formatos suportados: MPEG-1, MPEG-2, ASF, WMV e AVI.

Quando você tiver preparado seus arquivos de vídeo e áudio, passando pelas etapas **Capturar (Capture)** e **Editar (Edit)**, é possível adicionar um menu personalizado a partir da função **Autorar (Author)**. É possível importar suas próprias imagens estáticas para utilizá-las como plano de fundo do menu ou selecionar uma das amostras de imagem. Quando seu filme estiver pronto, prossiga para **Fazer Filme (Make Movie)** onde é possível selecionar o formato de saída e o padrão de vídeo utilizados na criação do seu filme. Grave seu filme no disco ou salve-o na unidade de disco rígido para gravar depois. Se você utilizar o WinDVD Creator Plus para criar uma imagem de DVD na unidade de disco rígido, poderá selecionar **Carregar Imagem para Gravação (Load Image to Burn)** no menu Projeto.

O WinDVD Creator também oferece a capacidade de gravar um vídeo diretamente na mídia gravável de DVD, utilizando o **Gerenciador de Disco (Disk Manager)** sem utilizar nenhum espaço adicional na unidade de disco rígido. Com o Gerenciador de Disco (Disk Manager) é possível capturar um vídeo novo ou utilizar arquivos de vídeo existentes e, em seguida, concluir seu filme criando um menu personalizado. Seu filme pode ser criado em formatos de vídeo +VR ou -VR. Por meio do Gerenciador de Disco é possível editar seu filme a qualquer hora, adicionando ou excluindo segmentos do vídeo ou alterando seu menu personalizado.

**Nota:** Os discos formatados +/-VR têm compatibilidade limitada em aparelhos set-top de DVD antigos.

# <span id="page-28-0"></span>**Apêndice A. Customizando as Definições de Configuração do Driver de Dispositivo**

O Microsoft Windows Me e Windows 2000 Professional possuem dois parâmetros de configuração de driver de dispositivo: Inserir Notificação Automaticamente e DMA.

O parâmetro Inserir Notificação Automaticamente permite que o computador comece a reproduzir ou acessar o disco automaticamente após ter sido inserido na unidade. O parâmetro DMA aprimora o desempenho do computador fazendo com que o controlador de DMA do computador manipule as transferências de dados do CD para a memória, liberando o microprocessador do computador para executar tarefas mais importantes. Por exemplo, a ativação do DMA pode fazer com que filmes e jogos sejam executados sem problemas, pois o microprocessador estará alocando mais tempo de processamento para o vídeo.

# **Ativando o DMA no Windows Me**

Para alterar as configurações do parâmetro DMA no Windows Me, conclua estas etapas

- 1. Clique em **Iniciar**.
- 2. Clique em **Definições**.
- 3. Clique em **Painel de Controle**.
- 4. Clique em **Exibir Todas as Opções do Painel de Controle**.
- 5. Dê um clique duplo em **Sistema**.
- 6. Clique na guia **Gerenciador de Dispositivos**.
- 7. Dê um clique duplo em **CD-ROM**.
- 8. Clique na unidade que deseja modificar.
- 9. Clique na guia **Configurações**.
- 10. Clique na caixa de entrada **DMA** para selecioná-la.
- 11. Clique em **OK**.

#### **Ativando o DMA no Windows 2000 Professional**

Para alterar as configurações do parâmetro para o Windows 2000 Professional, conclua estas etapas

- 1. Clique em **Iniciar**.
- 2. Clique em **Configurações**.
- 3. Clique em **Painel de Controle**.
- 4. Dê um clique duplo em **Sistema**.
- 5. Clique na guia **Hardware**.
- 6. Clique no botão **Gerenciador de Dispositivos**.
- 7. Clique no controlador **IDE ATA/ATAPI** para expandir a árvore.
- <span id="page-29-0"></span>8. Clique no dispositivo que corresponde ao controlador no qual o CD/DVD Burner está localizado (**IDE Principal** ou **IDE Secundário**).
- 9. Clique na guia **Configurações Avançadas**.
- 10. Selecione o menu de opções **Modo de Transferência** e selecione **DMA** se disponível.
- 11. Clique em **OK**.
- 12. Clique em **Fechar** para fechar a janela **Propriedades do Sistema**. Uma mensagem será exibida, informando que as definições do sistema foram alteradas.
- 13. Clique em **OK** para iniciar novamente o computador.

# **Ativando o DMA no Windows XP**

Para alterar a configuração do parâmetro DMA na área de trabalho do Windows XP, conclua estas etapas

- 1. Clique em **Iniciar**.
- 2. Clique em **Painel de Controle**.
- 3. Clique em **Alternar para Exibição Clássica**.
- 4. Dê um clique duplo em **Sistema**.
- 5. Clique na guia **Hardware**.
- 6. Clique no botão **Gerenciador de Dispositivos**.
- 7. Clique no controlador **IDE ATA/ATAPI** para expandir a árvore.
- 8. Dê um clique duplo no controlador no qual o CD/DVD está localizado (**IDE Principal** ou **IDE Secundário**).
- 9. Clique na guia **Configurações Avançadas**.
- 10. Selecione o menu de opções **Modo de Transferência** apropriado, correspondente à localização do CD/DVD Burner, (**Dispositivo 0** para Master, **Dispositivo 1** para Slave).
- 11. Selecione **DMA** se ele estiver disponível.
- 12. Clique em **OK**.

# **Ativando a Extração de Áudio Digital**

O sistema deve estar configurado adequadamente para reproduzir áudio digital a partir desta unidade. Há duas definições que devem ser configuradas. Uma definição está nas propriedades do dispositivo e a segunda está no Windows Media Player.

Para configurar as propriedades do dispositivo, conclua estas etapas:

1. Clique com o botão direito do mouse em **Meu Computador (My Computer)** e selecione **Propriedades (Properties)**.

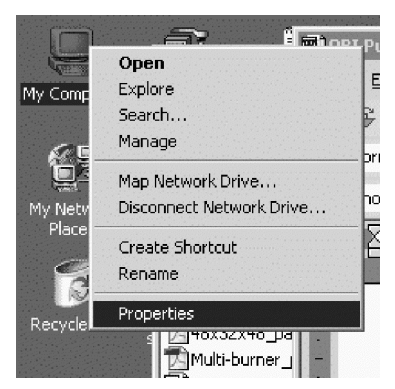

2. Selecione **Gerenciador de Dispositivo (Device Manager)** na guia **Hardware**. No Windows Me, a guia **Hardware** mostra o Gerenciador de Dispositivo (Device Manager) diretamente, sem a necessidade de clicar no botão, como mostrado na figura a seguir.

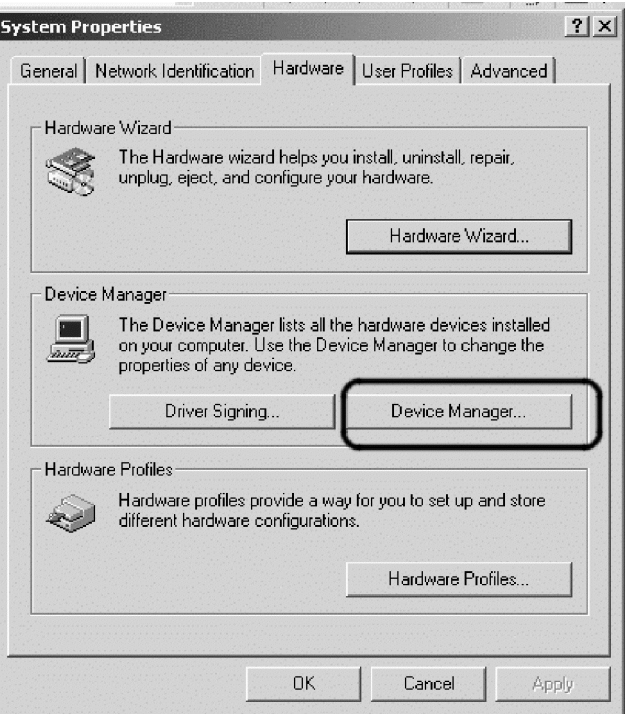

3. Na guia **Gerenciador de Dispositivo (Device Manager)**, abra o '+' para as unidades de DVD/CD-ROM, clique com o botão direito do mouse na unidade e selecione **Propriedades (Properties)**.

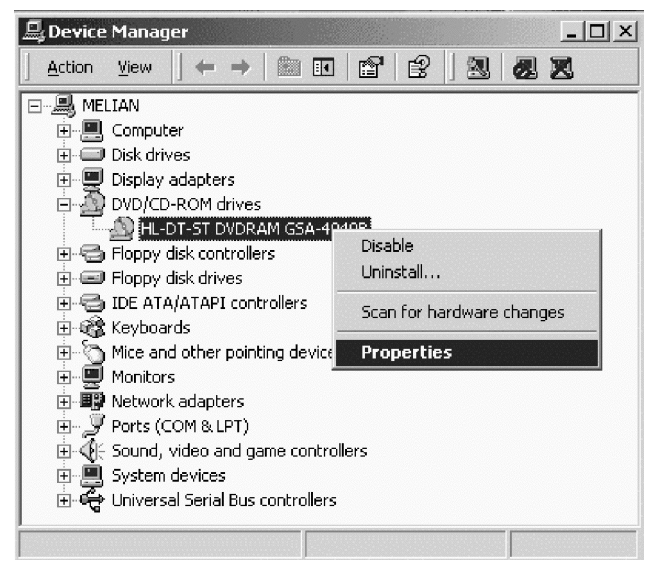

4. Selecione a guia **Propriedades (Properties)** e marque a caixa de opções Ativar Áudio Digital (Enable Digital Audio), como mostrado na figura a seguir.

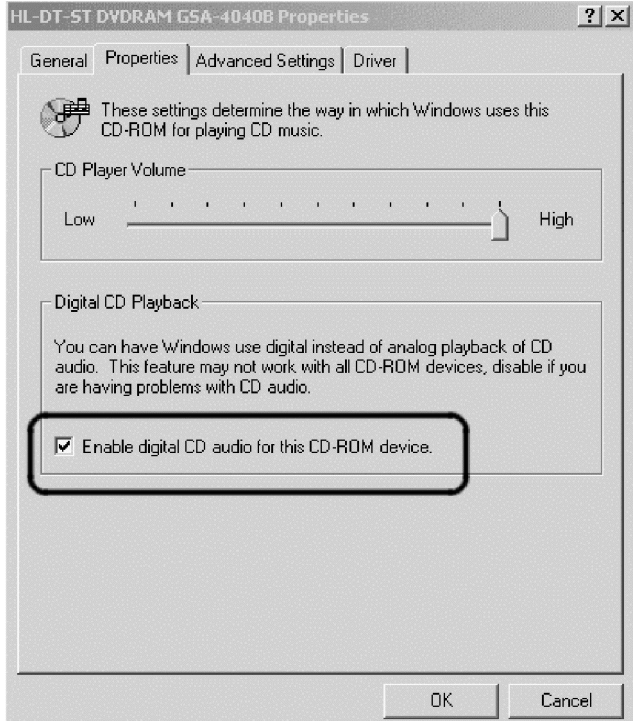

Para ativar a Reprodução de Áudio Digital no Windows Media Player, conclua estas etapas:

- 1. Abra o Windows Media Player.
- 2. Selecione **Ferramentas (Tools)**→**Opções (Options)...** no menu do Media Player.
- 3. Selecione a guia **Áudio de CD (CD Audio)** e marque a caixa Reprodução Digital (Digital Playback), como mostrado na figura a seguir.

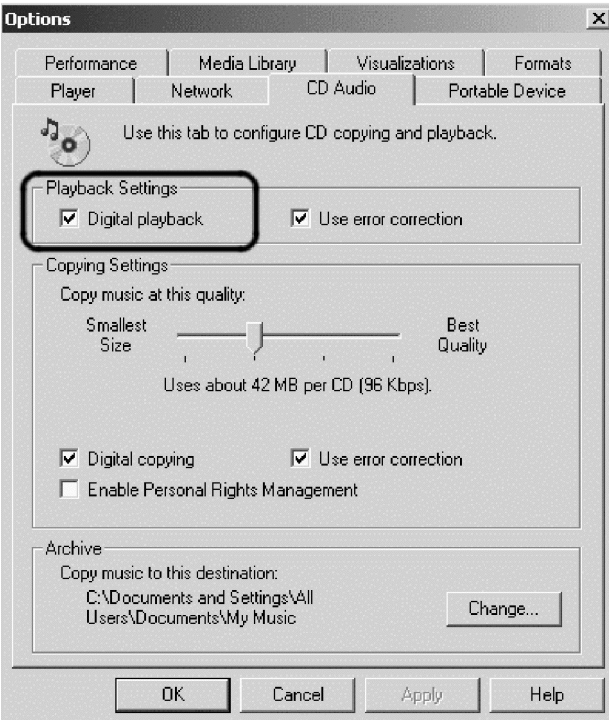

# <span id="page-34-0"></span>**Apêndice B. Resolução de Problemas**

Problemas no computador podem ser causados por erros no hardware, no software ou por erro do usuário. As informações nesta seção podem ser úteis para ajudá-lo a resolver problemas ou a reunir informações úteis que podem ser passadas a um técnico de serviço. Talvez seja necessário consultar também as publicações do computador, do sistema operacional e da placa de som.

Releia a lista a seguir para obter descrições de problemas que possam coincidir com a situação.

#### **Não é possível criar um disco de multissessão**

Certifique-se de que haja espaço suficiente no disco para uma outra sessão. Gravar uma sessão requer espaço de entrada e de saída (aproximadamente 15 MB), além de dados que serão gravados.

#### **Não é possível gravar com sucesso em um disco de CD-R, CD-RW, DVD-R, DVD-RW ou DVD-RAM.**

Conclua estas etapas:

- 1. Verifique se o processo não está sendo interrompido por um protetor de tela, por um programa de antivírus, de Internet ou de e-mail ou por outro software. Desative as funções que possam estar interrompendo a operação de gravação.
- 2. Verifique se o disco rígido foi desfragmentado.
- 3. Consulte o fabricante ou o fornecedor da unidade de disco rígido se uma unidade de disco rígido mais antiga estiver conduzindo recalibração térmica durante a operação de gravação.
- 4. Substitua o CD se ele estiver com defeito ou riscado.
- 5. Desative a função Notificação de Inserção Automática do Windows nas unidades de CD-ROM e CD-RW.

#### **Não é possível ejetar um CD ou DVD**.

Conclua estas etapas depois de assegurar-se de que a unidade não esteja no processo de gravação em um disco:

- 1. Ejete o CD utilizando o software.
- 2. Utilize o botão de Ejeção.
- 3. Desligue o computador. Aguarde 45 segundos; em seguida, ligue o computador e tente utilizar o botão de Ejeção novamente.
- 4. Se outros métodos não funcionarem, utilize o orifício de ejeção manual. Consulte as instruções em "Ejetando um Disco [Manualmente"](#page-17-0) na página 6.

#### **Não é possível ler o CD ou DVD depois de tê-lo gravado com sucesso**.

Conclua estas etapas:

- 1. Se você conseguir ler o CD ou DVD em outro reprodutor de CD ou DVD ou conseguir ver as sessões anteriores, o diretório de informações pode estar danificado quanto ao volume, tornando-as ilegíveis. Para obter idéias sobre detecção de problemas, verifique a documentação que acompanha o software.
- 2. É possível ter um disco de CD-R, CD-RW, DVD-R, DVD-RW ou DVD-RAM danificado. Tente um novo disco ou outra marca de CD ou DVD.
- 3. Se você conseguir ler a partir de um disco de CD-RW, DVD-RW ou DVD-RAM na unidade de gravação, mas não conseguir em outra unidade de CD, certifique-se de que um programa de leitora UDF esteja instalado no computador.
- 4. Evite gravar em uma velocidade 1X mais lenta, a menos que requerido pelo computador.

#### **O sistema foi suspenso e a reprodução de DVD não será retomada.**

Isso é normal com alguns drivers de dispositivo. A reprodução continuará depois que você sair e reiniciar o WinDVD.

#### **A mensagem Não é Possível Criar uma Janela Sobreposta aparece ao utilizar o WinDVD com o Windows 2000.**

Conclua estas etapas:

- 1. Seu driver de dispositivo de vídeo precisa de uma atualização para ativar o suporte de sobreposição. Entre em contato com o fabricante de sua placa de vídeo ou do computador para obter atualizações.
- 2. A resolução de sua tela pode estar muito alta. Tente defini-la para 800 x 600 x 16 bpp a 60 Hz.

#### **Os filmes de DVD não iniciam automaticamente quando inseridos na unidade.**

Conclua estas etapas:

- 1. No Windows 2000, os DVDs que contêm os programas e o conteúdo do Vídeo de DVD reproduzirão automaticamente o conteúdo do programa. Para exibir o conteúdo do vídeo, inicie o WinDVD manualmente.
- 2. No Windows XP ou no Windows Vista, foi escolhido sempre iniciar discos de dados no modo somente arquivo. Consulte o manual on-line do Windows para obter informações sobre a restauração dos padrões do programa.

#### **O vídeo é exibido com flutuações ou com ausência de quadros.**

Conclua estas etapas:

- 1. Assegure-se de que o DMA esteja ativado no controlador de unidade de disco rígido de seu computador.
- 2. A resolução de sua tela pode estar muito alta. Tente defini-la para  $800 \times 600$ x 16 bpp a 60 Hz.
- 3. Se o microprocessador de seu computador for menos potente que um microprocessador Pentium II 450, alguns movimentos bruscos são normais em certos DVDs.

#### **A mídia de DVD-R DL não pode ser lida em outros computadores depois de gravada.**

Conclua estas etapas:

- 1. Consulte o fabricante para certificar-se de que a unidade possa ler mídia de DVD+R DL e DVD-R DL.
- 2. Conclua estas etapas para ativar IMAPI para o Windows XP:
	- a. Dê um clique duplo em **Meu Computador**.
	- b. Clique com o botão direito do mouse na **Unidade leitora de DVD**.
	- c. Selecione **Propriedades**.
	- d. Clique em **Gravação**.
	- e. Marque a caixa de opções Ativar gravação de CD nesta unidade.
	- f. Clique em **Aplicar**.
- 3. Tente instalar o leitor de UDF no outro computador.

#### **Houve uma operação direta para a mídia de disco e não é possível ejetar o disco ou encerrar o computador.**

Conclua estas etapas:

- 1. Aguarde alguns minutos até que o sinal luminoso da unidade pisque e apague-se e tente novamente.
- 2. Ejete o disco de forma emergencial. Abra o **Gerenciador de Tarefas** e finalize a tarefa DLAWCRTL.EXE.
- 3. Desligue o computador.

# <span id="page-38-0"></span>**Apêndice C. Especificações sobre o Produto**

Este apêndice inclui as seguintes informações:

- Especificações Físicas
- v Requisitos de Energia
- v Requisitos Ambientais
- v Velocidades de Leitura
- v Velocidades de Gravação

#### **Especificações Físicas**

As especificações físicas<sup>1</sup> da unidade estão relacionadas na tabela seguinte.

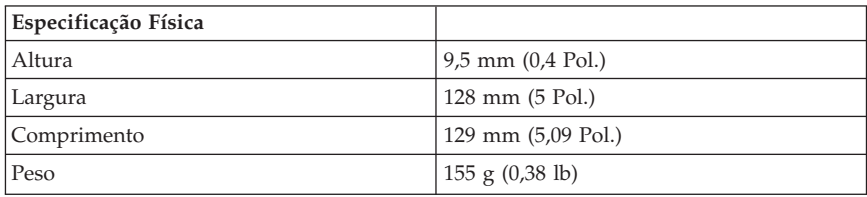

#### **Requisitos de Energia**

A tabela a seguir relaciona as especificações de energia pelo nível de voltagem da unidade. As especificações de energia são medidas no conector de alimentação da unidade e são valores nominais.

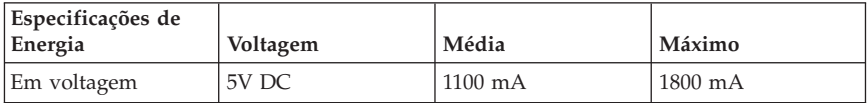

#### **Requisitos Ambientais**

| Especificação                         | Operacional                           | Não Operacional                      |
|---------------------------------------|---------------------------------------|--------------------------------------|
| Temperatura (sem<br>condensação)      | $+5^{\circ}$ C a $+50^{\circ}$ C      | -20 $^{\circ}$ C a +60 $^{\circ}$ C  |
|                                       | $(+41^{\circ}$ F a +122 $^{\circ}$ F) | $(-4^{\circ}$ F a +140 $^{\circ}$ F) |
| Umidade relativa (sem<br>condensação) | $10\%$ a $80\%$                       | $5\%$ a $90\%$                       |

<sup>1.</sup> Os dados de descrição do produto representam os objetivos de design da Lenovo e são fornecidos para fins de comparação; os resultados reais podem variar de acordo com uma variedade de fatores. Os dados do produto não constituem uma garantia. Os dados estão sujeitos a alterações sem aviso prévio.

<sup>©</sup> Lenovo 2007. Partes © IBM Corp. 2005. **27**

#### **Velocidades de Leitura**

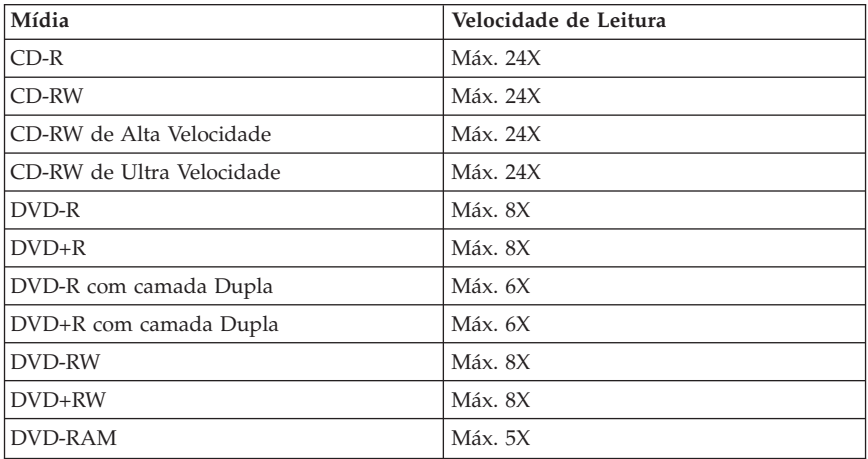

#### **Velocidades de Gravação**

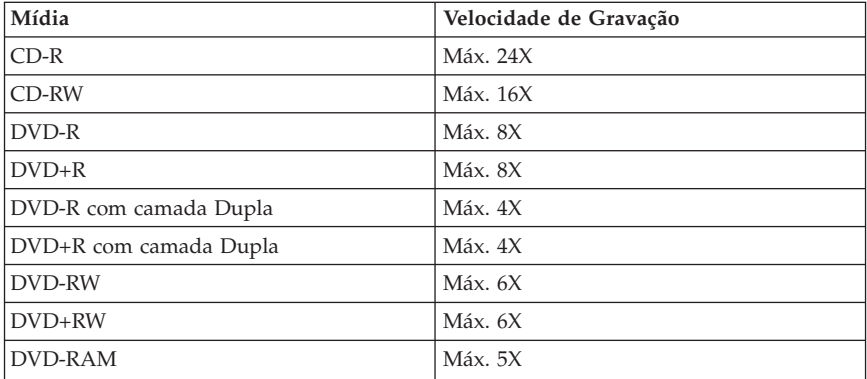

# <span id="page-40-0"></span>**Apêndice D. Serviço e Suporte**

As informações a seguir descrevem o suporte técnico que está disponível para seu produto durante o período de garantia ou durante a vida útil do produto. Consulte a Garantia Limitada da Lenovo para obter uma explicação completa dos termos de garantia da Lenovo.

# **Registrando o Opcional**

Registre-se para receber atualizações de suporte e serviço, bem como conteúdo e acessórios de computador gratuitos ou com valor reduzido.

Vá para http://www.lenovo.com/register

# **Suporte Técnico On-line**

O suporte técnico on-line está disponível durante a vida útil do produto em http://www.lenovo.com/support.

Durante o período de garantia, é possível obter assistência para substituição ou troca de componentes com defeito. Um representante de suporte técnico Lenovo poderá ajudá-lo a escolher a melhor alternativa. Além disso, se sua opção Lenovo estiver instalada em um computador Lenovo, a opção emprega a garantia do computador no qual foi instalada. Em muitos computadores Lenovo, isso pode designar à opção Lenovo serviço de garantia de até três anos.

# **Suporte Técnico pelo Telefone**

O suporte para instalação e configuração por meio do Centro de Suporte ao Cliente ficará disponível por 90 dias após a opção ter sido retirada do mercado. Após esse período, o suporte será cancelado ou estará disponível com cobrança de uma taxa, a critério Lenovo. Suporte adicional também está disponível por uma taxa simbólica.

Antes de entrar em contato com um representante de suporte técnico Lenovo, obtenha as seguintes informações: nome e número da opção, prova de aquisição, modelo, fabricante, número de série e manual do computador, as palavras exatas de qualquer mensagem de erro, descrição do problema e as informações de configuração do hardware e software do sistema.

O representante do suporte técnico poderá desejar orientá-lo sobre o problema por telefone, enquanto você estiver utilizando o computador.

Para obter uma lista de números de telefone de Serviço e de Suporte, visite http://www.lenovo.com/support/phone.

# <span id="page-42-0"></span>**Apêndice E. Certificado de Garantia**

#### **L505-0010-00 09/2006**

*A Lenovo Tecnologia (Brasil) Ltda, nos limites determinados neste certificado, assegura ao cliente, comprador do opcional LENOVO discriminado na nota fiscal e identificado neste, garantia contra defeito de material e/ou fabricação, desde que constatado por Técnicos dos Centros Autorizados de Serviços LENOVO (CAS), pelo prazo de 90 dias, por força da lei, mais 275 dias por liberalidade da LENOVO, a contar da data de aquisição do produto constante na nota fiscal de compra, parte integrante do presente. Ou seja, 1 (hum) ano de garantia.*

Os programas que acompanham o opcional LENOVO serão garantidos apenas por defeitos de instalação durante 60 (sessenta) dias a partir da data de compra do opcional LENOVO. É de responsabilidade do usuário proteger e zelar pelas informações e/ou programas instalados adicionalmente em seu computador, realizando cópias de segurança (essa responsabilidade aplica-se também aos programas instalados nos demais produtos com os quais o opcional LENOVO puder estar interligado).

A garantia é válida, nas condições aqui estabelecidas, em todo o território nacional, e limita a responsabilidade da LENOVO à substituição de módulos e peças defeituosas do opcional LENOVO, desde que decorrentes de condições normais de uso e identificado por técnicos qualificados e credenciados, pertencentes aos Centros Autorizados de Serviços LENOVO (CAS). Esta garantia cobre totalmente a mão-de-obra e peças, com exceção do material de consumo, formulários, fitas entintadas, tampas, capas e acessórios, que não acompanham o produto.

Para suporte técnico, pode-se contar com o auxílio do Helpcenter através dos telefones (0xx11) 3889-8986 (Grande São Paulo) e 0800-7014815 (demais localidades) com direito a atendimento gratuito por 30 (trinta dias) a partir da primeira ligação para dúvidas de configurações do opcional LENOVO e dos programas que o acompanham, suporte técnico e determinação de problemas de hardware. Após o prazo de 30 dias, o Helpcenter continuará prestando suporte gratuito ao hardware até o final da garantia, porém todo suporte relacionado a dúvidas de software passará a ser cobrado. Se preferir, acesse o site do suporte técnico www.lenovo.com/pc/support/br.

#### **A GARANTIA**

**A** - O atendimento em garantia será realizado única e exclusivamente no balcão dos Centros Autorizados de Serviços (CAS), ficando as despesas e riscos

de transportes, sob a responsabilidade do cliente. Somente os Centros Autorizados de Serviços (CAS), têm permissão para efetuar atendimento em garantia.

**B** - **A GARANTIA NÃO COBRE** material de consumo, formulários, fitas entintadas, tampas, capas e acessórios, que não acompanham o produto.

**C** - Todos os opcionais LENOVO devem ser acondicionados nas embalagens originais ou em embalagens que garantam o correto acondicionamento de todo ou de parte do opcional a ser transportado.

**D** - Este certificado deverá ser apresentado juntamente com a nota fiscal de compra do produto, datada e sem rasura para validação e confirmação do período da garantia citado anteriormente.

**E** - A reposição gratuita de peças será feita apenas dentro do período de garantia. A disponibilidade de peças de reposição está sujeita a processos legais alfandegários de importação. A garantia é dada aos módulos e peças de fabricação LENOVO, ou por ela fornecidos conforme a configuração original do opcional LENOVO.

**F** - **A GARANTIA NÃO É VÁLIDA** para componentes e produtos com marca LENOVO que a LENOVO não disponibilizou para comercialização no Brasil e tenham sido agregados por distribuidor, integrador ou revendedor. Exceção é feita aos produtos que possuam ″Certificado de Garantia Internacional LENOVO″.

**G** - A LENOVO exime-se de qualquer responsabilidade, ficando nula e sem efeito esta garantia, se o equipamento sofrer danos causados por quedas e descarga elétrica, se for ligado à rede elétrica imprópria ou não compatível com o equipamento, se sofrer a ação de agentes da natureza (raios, inundações, desabamentos, enchentes, etc), incêndios ou for utilizado em desacordo com o Manual do Usuário, bem como se apresentar sinais de mau uso, devido à introdução de objetos e/ou líquidos no equipamento ou ainda se tiver sido violado, consertado ou ajustado por técnicos não qualificados e não credenciados LENOVO, assim entendidos os técnicos ou profissionais não pertencentes aos Centros Autorizados de Serviços LENOVO (CAS). Também será considerada nula a garantia se a nota fiscal de compra ou se este certificado apresentar rasuras e/ou alterações.

**H** - Todas as peças substituídas serão de propriedade da LENOVO.

**I** - As peças entregues pela LENOVO para a execução dos serviços de manutenção serão novas ou recondicionadas; neste último caso, tendo a mesma garantia das novas. Para ambos os casos, a LENOVO garante que as peças obedecerão às especificações da LENOVO.

#### **PROTEJA SEU INVESTIMENTO E NÃO PERCA A GARANTIA!!!**

Com o objetivo de evitar problemas com o seu equipamento LENOVO bem como evitar transtornos à sua garantia, preparamos um conjunto de cuidados simples que, acreditamos, podem reduzir significativamente a possibilidade de causas externas virem a provocar problemas em sua máquina.

#### **Cuidados com a Rede Elétrica**

- 1. Seguir com atenção todos os procedimentos de instalação elétrica que acompanham o seu equipamento, descritos no Manual do Usuário;
- 2. Verificar se a seleção de voltagem no equipamento está de acordo com a tomada escolhida para instalação;
- 3. Verificar se a instalação elétrica da tomada está em boas condições de funcionamento, com especial atenção à instalação do fio-terra (terceiro pino da tomada);
- 4. Proteger o equipamento de variações de energia elétrica acima dos limites toleráveis. Uma medida recomendável é a utilização de estabilizadores de voltagem, que, não obstante, não elimina a recomendação de se ter um fio-terra.

#### **Cuidados com a rede telefônica**

- 1. Seguir com atenção todos os procedimentos de instalação telefônica que acompanham o seu equipamento;
- 2. Garantir que a rede telefônica esteja provendo o sinal adequado às especificações do seu equipamento;
- 3. Proteger o equipamento de variações elétricas na linha telefônica. Recomendamos a utilização de filtros de linha telefônica para evitar picos de tensão;
- 4. Evitar a conexão do modem a um PABX ou outra linha digital de extensão telefônica. Confirmar a conexão com a sua operadora, antes de utilizar seu modem.

#### **INSTRUÇÕES PARA ENVIAR O EQUIPAMENTO PARA REPAROS**

Se o seu opcional necessitar de reparos, envie-o acompanhado do seguinte:

- v Breve descrição do problema apresentado
- v Cópia da nota fiscal de compra
- v Cópia do certificado de garantia (preenchido)

#### **GARANTIA DE REPAROS**

Se o opcional for transferido para terceiros no período da garantia, ela ficará cedida a tal terceiro, continuando em vigor até a expiração de seu prazo, contado a partir da data de aquisição pelo primeiro comprador. A garantia só será mantida para a configuração total (segundo a nota fiscal de compra original). Os procedimentos de remessa de opcional para reparo deverão ser igualmente observados.

#### **A GARANTIA NÃO COBRE OS SEGUINTES ITENS**

- · Instalação do opcional
- Atendimento em domicílio
- v Serviço de limpeza preventiva
- v Reposição de peças, tais como discos rígidos, disquetes, placas e itens de multimídia e outros módulos não fornecidos pela LENOVO.

#### **Unidade substituída pelo cliente (CRU)**

Algumas peças de máquinas LENOVO são designadas por Unidades Substituíveis pelo cliente (″CRUs″ - Customer Replaceable Units), por exemplo, teclados e mouses. A LENOVO pode enviar CRUs ao cliente para substituição executada pelo próprio cliente. Se solicitado pela LENOVO, o cliente deverá devolver a peça defeituosa à LENOVO. Os procedimentos sobre envio de uma peça CRU serão explicados ao cliente, quando o mesmo entrar em contato com o Suporte Técnico LENOVO e existir uma situação CRU diagnosticada pela LENOVO.

#### **Recuperação do Sistema Operacional**

O Programa Product Recovery (Recuperação de Sistema Operacional) encontra-se no disco rígido, em uma área protegida. Antes de utilizar o programa Product Recovery, leia as informações importantes contidas na seção ″Executar uma recuperação de software″, que se encontra no Manual de Consulta Rápida.

#### **LIMITAÇÃO DE RESPONSABILIDADE**

A responsabilidade da LENOVO, de natureza contratual ou em razão de qualquer outro tipo de responsabilidade que lhe possa ser atribuída, por perdas e danos efetivamente causados por atos e fatos da LENOVO, fica limitada ao seguinte:

Demandas relativas a danos pessoais, danos à propriedade ou imóvel e quaisquer outras perdas e danos, até o maior valor entre o equivalente a US\$ 2.000,00 (Dois mil dólares americanos) em moeda nacional e os encargos relativos ao produto que constituem o objeto da demanda. A taxa de conversão do dólar será divulgada pelo Banco Central do Brasil para a venda de divisas vinculadas à importação de mercadorias.

#### **EM HIPÓTESE ALGUMA A LENOVO SERÁ RESPONSÁVEL POR:**

1. Reclamações de terceiros por perdas e danos contra o cliente, salvo aquelas previstas no primeiro subitem acima;

- <span id="page-46-0"></span>2. Perdas ou danos aos registros ou dados do cliente, inclusive na realização de diagnóstico remoto (por conexão do sistema via linha telefônica);
- 3. Perdas e danos indiretos ou mediatos, inclusive lucros cessantes;
- 4. Perdas e danos de programas/arquivos ocorridos nos Centros Autorizados de Serviços LENOVO (CAS), pois é de inteira responsabilidade do cliente fazer cópias de segurança dos programas instalados na máquina e/ou arquivos pessoais.

A limitação e a exclusão de responsabilidade acima observarão a legislação vigente.

#### **Lista Mundial de Telefones**

Os números de telefone estão sujeitos a alterações sem aviso prévio. Para obter os números de telefone atuais, acesse http://www.lenovo.com/think/support e clique em **Support phone list**.

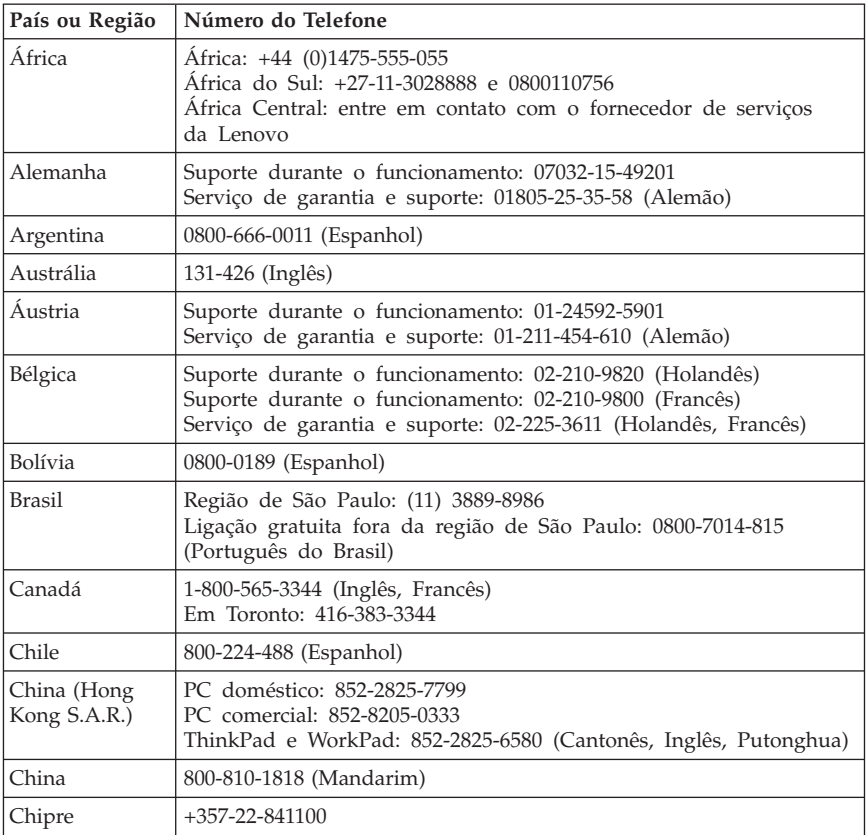

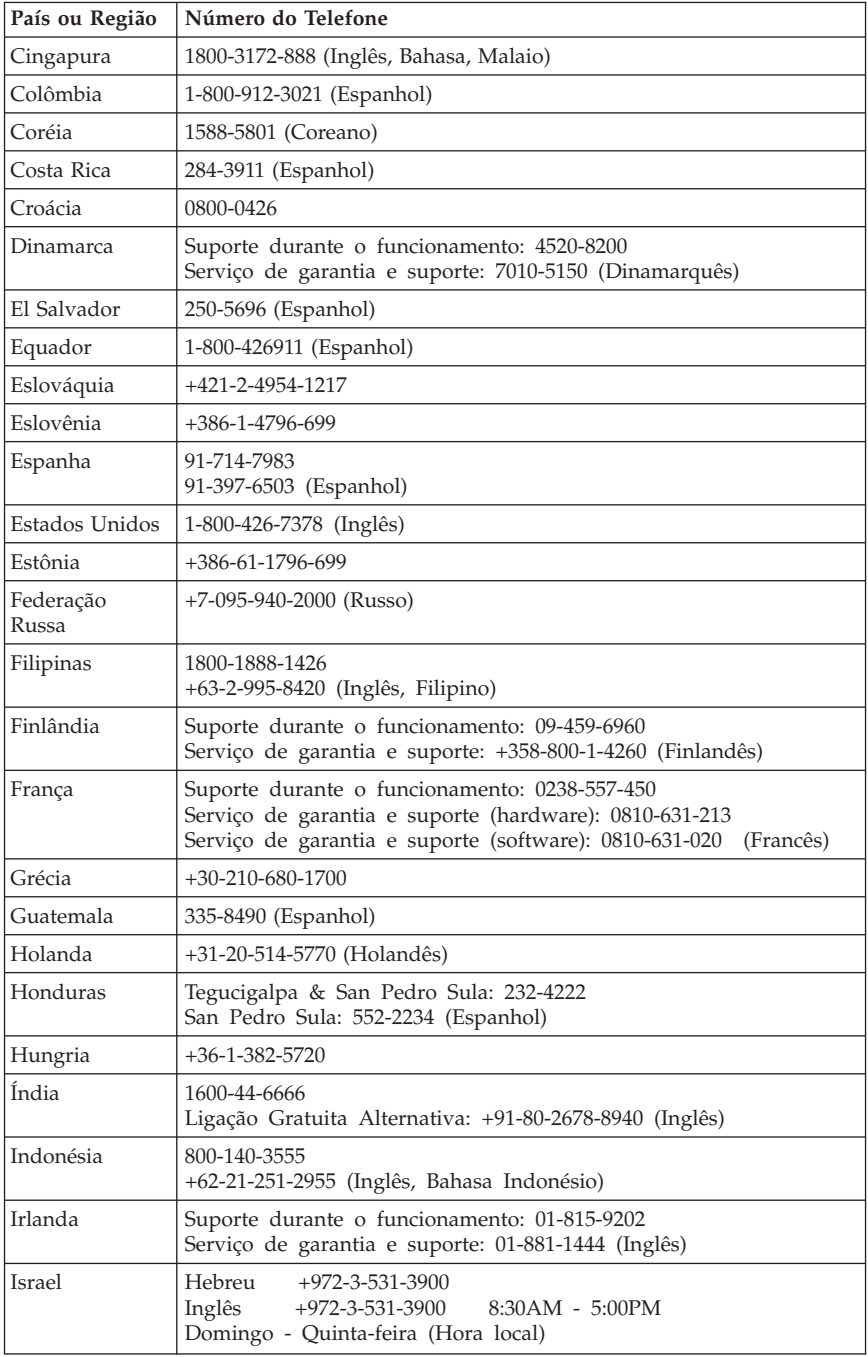

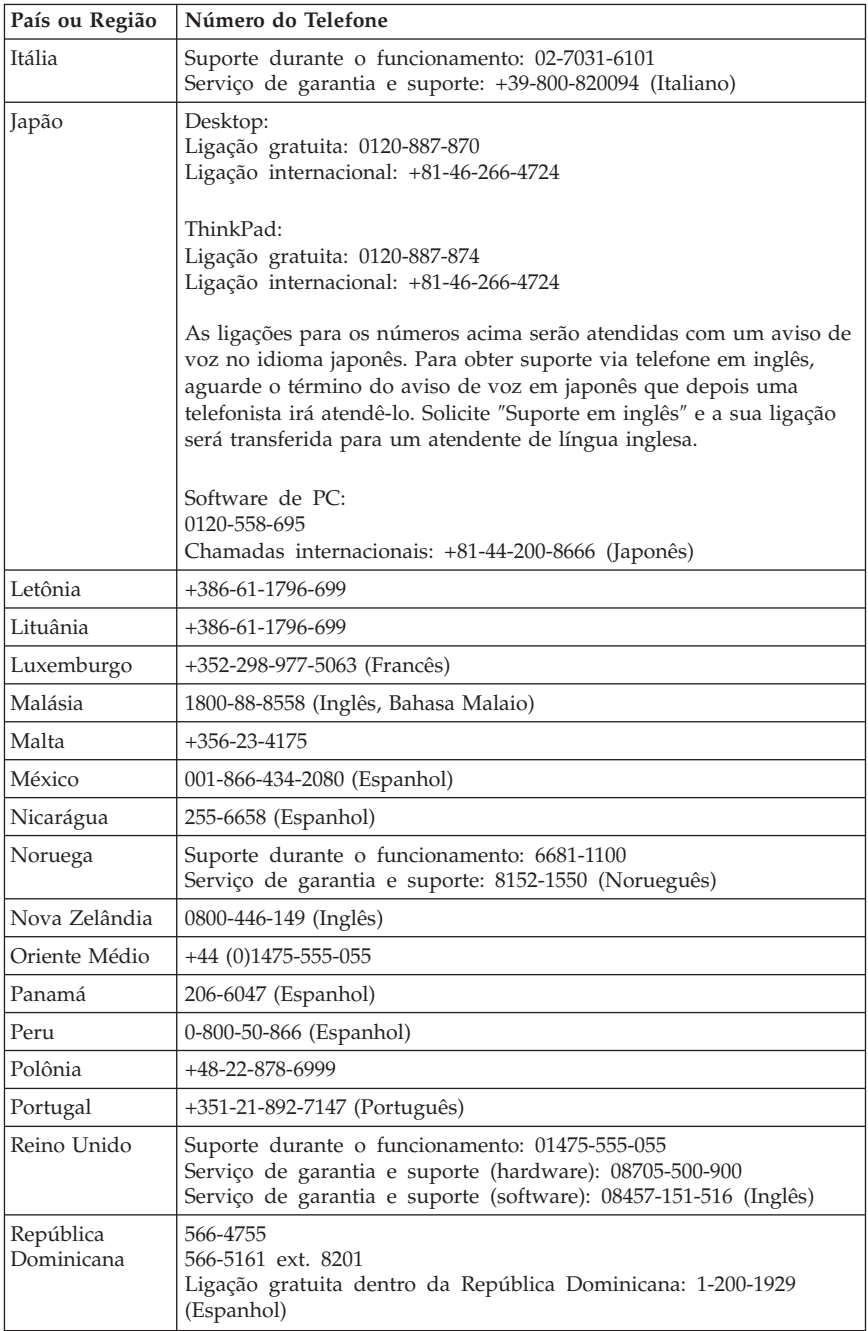

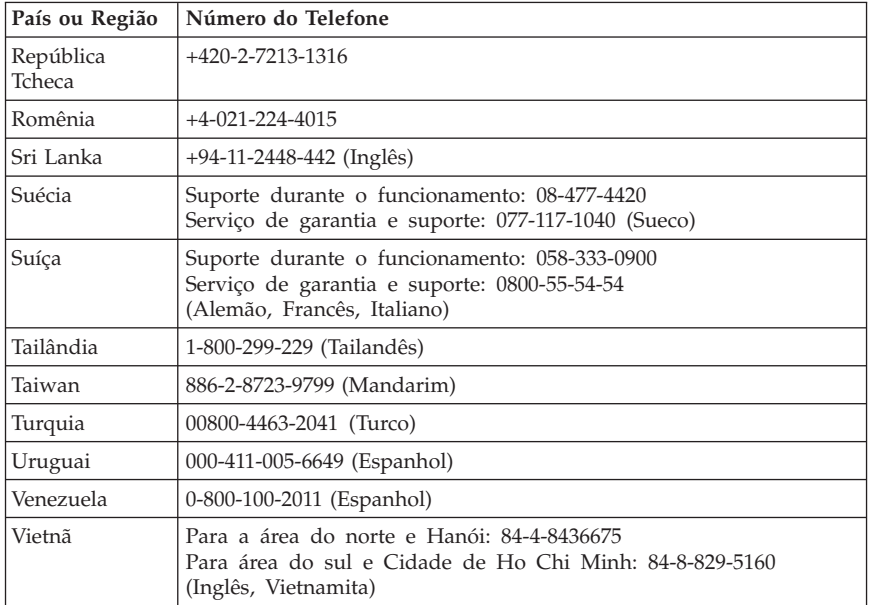

# <span id="page-50-0"></span>**Apêndice F. Avisos**

A Lenovo pode não oferecer os produtos, serviços ou recursos citados neste documento em todos os países. Consulte o representante local da Lenovo para obter informações sobre os produtos e serviços atualmente disponíveis na sua área. Qualquer referência a um produto, programa ou serviço Lenovo não deve ser entendida como condição ou sugerir que somente produto, programa ou serviço Lenovo deva ser utilizado. Qualquer produto, programa ou serviço equivalente funcionalmente que não infrinja qualquer direito de propriedade intelectual da Lenovo pode ser usado. Contudo, é responsabilidade do usuário avaliar e verificar a operação de qualquer outro produto, programa ou serviço.

A Lenovo pode ter patentes ou solicitação de patente pendente que inclua o objeto descrito neste documento. O fornecimento deste documento não proporciona qualquer licença para estas patentes. É possível enviar consulta sobre licença, por escrito, para:

*Lenovo (United States), Inc. 1009 Think Place - Building One Morrisville, NC 27560 U.S.A. Attention: Lenovo Director of Licensing*

A LENOVO FORNECE ESTA PUBLICAÇÃO "NO ESTADO EM QUE SE ENCONTRA", SEM GARANTIA DE NENHUM TIPO, SEJA EXPRESSA OU IMPLÍCITA, INCLUINDO, MAS NÃO SE LIMITANDO ÀS GARANTIAS IMPLÍCITAS DE MERCADO OU DE ADEQUAÇÃO A UM DETERMINADO PROPÓSITO. Algumas jurisdições não permitem a renúncia de garantias explícitas ou implícitas em determinadas transações, portanto, esta declaração pode não se aplicar ao Cliente.

Estas informações podem conter imprecisões técnicas ou erros tipográficos. São feitas alterações periodicamente às informações contidas aqui; essas alterações serão incorporadas a novas edições da publicação. A Lenovo pode fazer aprimoramentos e/ou alterações no(s) produto(s) e/ou no(s) programa(s) descrito(s) nesta publicação em qualquer tempo sem aviso prévio.

Os produtos descritos neste documento não são indicados para uso em implantação ou outros aplicativos de suporte à vida em que o mau funcionamento pode resultar em ferimento ou morte de pessoas. As informações contidas neste documento não afetam nem alteram as especificações ou garantias do produto Lenovo. Nenhuma parte deste documento pode funcionar como uma licença explícita ou implícita ou indenização sob direitos de propriedade intelectual de Lenovo ou terceiros. <span id="page-51-0"></span>Todas as informações contidas neste documento foram obtidas em ambientes específicos e são apresentadas como ilustração. O resultado obtido em outros ambientes de operação pode variar.

A Lenovo pode usar ou distribuir qualquer informação fornecida pelo Cliente da maneira que ela acreditar ser apropriada sem incorrer em obrigação com o Cliente.

Quaisquer referências nesta publicação a Web sites não-Lenovo são fornecidas apenas para conveniência e não devem ser consideradas como endosso desses Web sites. Os materiais contidos nesses Web sites não são partes dos materiais para este produto Lenovo e a utilização desses Web sites são por conta do Cliente.

Quaisquer dados de desempenho contidos aqui foram determinados em ambientes controlados. Portanto, o resultado obtido em outros ambientes de operação pode variar significativamente. Algumas medidas podem ter sido tomadas em sistemas de nível de desenvolvimento e não há garantia de que tais medidas sejam iguais em sistemas normalmente disponíveis. Além disso, algumas medidas podem ter sido estimadas por extrapolação. Os resultados reais podem variar. Os usuários deste documento devem verificar os dados aplicáveis a seu ambiente específico.

#### **Informações sobre Reciclagem**

A Lenovo estimula os proprietários de equipamentos de TI a reciclarem seus equipamentos com responsabilidade quando eles não forem mais usados. A Lenovo oferece uma variedade de programas e serviços para auxiliar proprietários de equipamentos na reciclagem de seus produtos de TI. Informações sobre ofertas de reciclagem de produtos podem ser encontradas no site da Lenovo na Internet, no endereço http://www.pc.ibm.com/ww/ lenovo/about/environment/.

# **Marcas Registradas**

Os termos a seguir são marcas registradas da Lenovo nos Estados Unidos e/ou em outros países:

Lenovo ThinkPad Ultrabay

IBM é uma marca registrada da International Business Machines Corporation nos Estados Unidos e/ou em outros países e é utilizada sob licença.

Microsoft, Windows e Vista são marcas registradas da Microsoft Corporation nos Estados Unidos e/ou em outros países.

Outros nomes de empresa, produtos ou serviços podem ser marcas registradas ou marcas de serviço de terceiros.

# <span id="page-54-0"></span>**Apêndice G. Avisos de Emissão Eletronica**

As informações a seguir referem-se ao DVD ThinkPad Ultrabay Slim.

# **Normas da FCC (Federal Communications Commission)**

**ThinkPad DVD Ultrabay Slim Burner - (41N5643)**

Este equipamento foi testado e aprovado segundo os critérios estabelecidos para dispositivos digitais da Classe B, em conformidade com a Parte 15 das Normas da FCC. Esses critérios têm a finalidade de assegurar um nível adequado de proteção contra interferências prejudiciais, quando o equipamento estiver funcionando em ambiente residencial. Este equipamento gera, utiliza e pode emitir energia de freqüência de rádio e, se não for instalado e utilizado de acordo com o manual de instruções, pode provocar interferências prejudiciais à comunicação por rádio. No entanto, não existem garantias de que não ocorrerá interferência em uma determinada instalação. Se este equipamento causar interferência prejudicial à recepção de rádio ou televisão, o que pode ser determinado ligando e desligando o equipamento, recomenda-se que o usuário tente eliminar a interferência adotando uma ou mais das seguintes medidas:

- v Mudar a posição ou o local de instalação da antena receptora;
- v Aumentar a distância entre o equipamento e o receptor;
- v Conectar o equipamento a uma tomada localizada em um circuito diferente daquele ao qual o receptor está conectado;
- v Consultar um revendedor autorizado LENOVO ou um representante de marketing LENOVO.

Para atender aos critérios de emissão estabelecidos pela FCC, deve-se utilizar cabos e conectores apropriadamente encapados e aterrados, em conformidade com o padrão IEEE 1284-1994. A LENOVO não se responsabiliza por qualquer interferência na recepção de rádio ou televisão provocada pela utilização de cabos e conectores não recomendados ou por alterações ou modificações não autorizadas efetuadas neste equipamento. Alterações ou modificações não autorizadas podem cancelar a autorização do usuário para operar o equipamento. Este dispositivo está em conformidade com a Parte 15 das Normas da FCC. A operação está sujeita a estas duas condições:

(1) este equipamento não pode provocar interferência prejudicial, e

(2) este equipamento deve aceitar qualquer interferência prejudicial recebida, inclusive as que possam provocar operação indesejada.

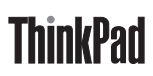

Número da Peça: 41N5643

Impresso em Brazil

(1P) P/N: 41N5643

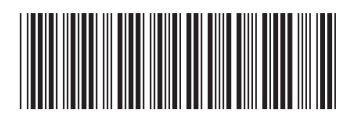